## RIDE 360 App Setup

Parents and students can access their bus stop location, route, and pick up time on the Traversa Ride 360 mobile app.

## Traversa Ride 360 - Phone App - Parent Access

1. Download **Traversa Ride 360** App from your App Store

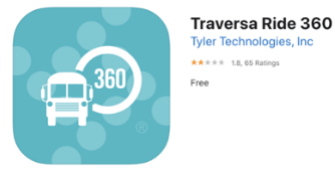

- 2. Open **Ride 360 App**
- 3. Select **Allow while Using App**
- 4. Find your School District **Greenfield-Central CSC**
- 5. Click **Register**

Create Email User Name Password Parent First Name Parent Last Name **SUBMIT**

- 6. Check **Email for Confirmation Link to Ride 360** Click complete registration
- 7. Return to **Traversa Ride 360 App Login**
- 8. Ride 360 would like to send notifications Tap **ALLOW**
- 9. No students linked / click the  $\frac{1}{2}$  icon in upper right Enter Student ID Last Name Tap the School Link student

Share – to another email Bus Location to get the Bus number Pickuop and dropoff times.

- 10. Share Tap  $\leq$  to share your Student's Info via Email
- 11. Tap Bus Location to get Bus Number, Driver, Pickup & Dropoff Times

NOTE: You must stay logged into the App to Receive Push Notifications